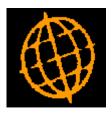

# Global 3000 Service Pack Note

## **POP Goods Receipt Exchange Rate**

| Author  | DCP         |        |
|---------|-------------|--------|
| Project | ZO60_000116 |        |
| Version | 1.0         | 1 of 2 |

#### INTRODUCTION

This service pack provides the ability to specify the exchange rate to be used during goods receipt.

Prior to this service pack it was possible to override the exchange rate when you entered a purchase invoice but not the exchange rate at which goods were received. The problem is that even if you know the exchange rate at the time the order is entered you always get an exchange gain/loss between the value at goods receipt and the value invoiced.

To address this, a new button has been added to the purchase order details window (within purchase order entry). When pressed the currency information window will be displayed giving the user the opportunity to specify the exchange rate to be used for all lines on the order during goods receipt.

#### **DOCUMENTATION CHANGES**

### **POP Order Details**

| global-dev:23 - P2 - Purchase Order Entry                              |                                     |    |  |  |  |  |  |
|------------------------------------------------------------------------|-------------------------------------|----|--|--|--|--|--|
| <u>F</u> ile <u>R</u> un <u>S</u> ettings <u>O</u> ptions <u>H</u> elp |                                     |    |  |  |  |  |  |
| Order Details                                                          |                                     |    |  |  |  |  |  |
| Supplier                                                               | Order Address                       |    |  |  |  |  |  |
| Supplier OLIV005 -                                                     | Address Oliffe                      |    |  |  |  |  |  |
| OLIFFE                                                                 | Piazza Umberto                      |    |  |  |  |  |  |
| Currency EUR                                                           | Torino                              |    |  |  |  |  |  |
|                                                                        | Italia                              |    |  |  |  |  |  |
| Ship via Landed Costs?                                                 |                                     |    |  |  |  |  |  |
| Details from                                                           | Country Italy                       |    |  |  |  |  |  |
|                                                                        | Postcode                            |    |  |  |  |  |  |
| Details                                                                |                                     |    |  |  |  |  |  |
| Order date 30/06/2005                                                  | Entered by DCP                      |    |  |  |  |  |  |
| Due date 30/07/2005                                                    | Approved by DCP                     |    |  |  |  |  |  |
| Last delivery 30/06/2005                                               | Ordered value 1000.00               |    |  |  |  |  |  |
| Terms 2M Tue 60 Days                                                   | Delivered value 200.00              |    |  |  |  |  |  |
| Acknowledgment DCP on 03/04/2017                                       | Invoiced value 0.00                 |    |  |  |  |  |  |
|                                                                        |                                     |    |  |  |  |  |  |
| Search Order Address Exchange Rate                                     | Apply <u>Cancel</u>                 |    |  |  |  |  |  |
| Partition 2 Computer 1D                                                | 12:52:34 dcp PO110H/W3 EDT CAPS NUM | .4 |  |  |  |  |  |

| Exchange Rate | (Only available if the suppliers account currency differs from the         |
|---------------|----------------------------------------------------------------------------|
|               | company base currency, display only once goods have been received)         |
|               | Press this to view the current exchange rate details. You can enter a spot |
|               | rate which will apply to all order lines during goods receipt.             |

**Note** The above exchange rate is only used when the goods are received and by purchase order print. It is **not** used when the goods are invoiced.

| Author  | DCP         |        |
|---------|-------------|--------|
| Project | ZO60_000116 |        |
| Version | 1.0         | 2 of 2 |